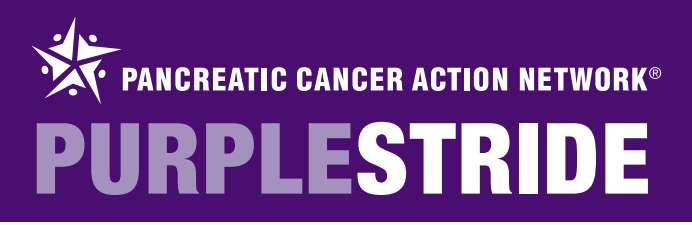

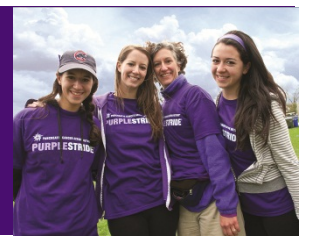

# Registering for PurpleStride

To register for PurpleStride, click on the "REGISTER" button on the top of the event website.

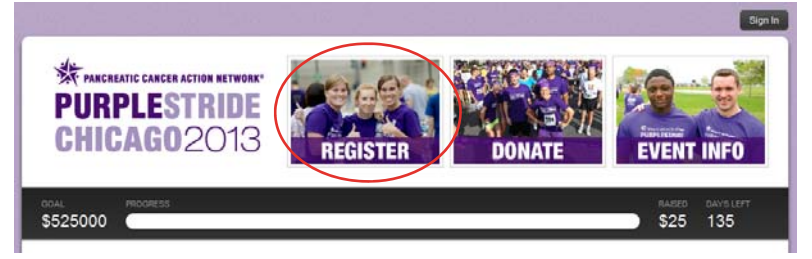

On the "Register" page, you will find information about registering online, by phone, or by mail. This guide details how to register online. For more information about registering by phone or by mail, please email events@pancan.org or call 1-877-272-6226.

To register online, click the "CLICK HERE TO REGISTER ONLINE NOW!" link.

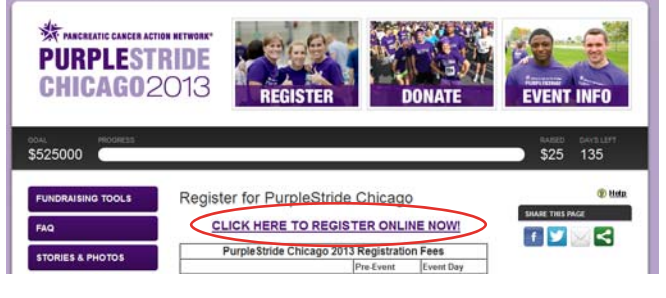

Click "I agree" to accept the waiver and proceed to the registration page.

#### **Waiver/Agreement**

By clicking on "I Agree," you agree, warrant and covenant as follows I hereby assume all of the risks of participating and/or volunteering in this activity or event and, on behalf of myself, all listed dependents, my and their<br>families, heirs, successors, assigns, and anyone claiming any interest through us or on our behalf (the "Releasing Parties"), waive, release, indemnify, and<br>agree to hold harmless the Pancreatic Cancer Action Network, event sponsors, venue and property management, event vendors, and all personnel and volunteers involved in or providing services relating to the activity or event (the<br>"Released Parties") from and against any and all actions, suits, claims, damages, and liability (including attorneys fees and costs) (the "Released damages, and nability (including attorney areas and costs) (the Keleased<br>Claims") arising out of, or in any way in connection with, this activity or event,<br>including but not limited to Released Claims related to personal death, property damage, and property theft, even if the Released Claims were Lagree I decline

Select your preferred registration option. For instructions on how to complete each registration option, see:

- Start a Team: Pages 2 4
- Join a Team: Pages 5 7
- Join as an Individual: Pages 8 10

#### Please choose below:

# Start a Team

Start a Team, become a Team Captain and help collect donations from friends and family

Click here for help ?

**Join a Team** 

Join an existing Team and help collect donations from friends and family.

O Join as an Individual

Register as an individual participant, not linked to a Team, and help collect donations from friends and family

Register Multiple People

Register multiple people with one transaction. NOTE: The email address used in registration for each additional person will be used in sending their specific login information for their "My HQ." In My HQ, each person will have their own fundraising page to help collect donations from friends and family

Please note, when registering multiple individuals, the event waiver applies to each and every registrant. By using this system, you agree to the terms stated within the waiver

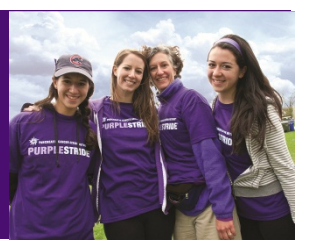

Click here for help ?

# Registering for PurpleStride: Start a Team

To start a new team of which you will be the team captain, select the "Start a Team" button and enter the following information:

- Independent/New Team (not available for all events):
	- Most will select "Independent Team."
	- Only select "New Team Under Company" if your company has been in touch with the Pancreatic Cancer Action Network and created an overarching company team. By selecting this option, you will be creating a subsidiary team. For more information, email events@pancan.org.
- Team Name: Enter a team name. This will be displayed on your team page. Please note that team names may not be derogatory or defamatory.
- Team Fundraising Goal: Enter the total fundraising goal for your team. All donations made to you, your team members, and the general team fund will count towards this goal.
- Recruiting Goal: Enter the total number of team members you hope to recruit.

Next, you will be prompted to create a username and password.

Note: If you have participated in past Pancreatic Cancer Action Network events, you can use the same login and password. Click "click here" to use this login information.

To create a username and password, fill in the form. Please note that usernames must be unique not only to PurpleStride users, but also for all participants in any event for any organization using the Blackbaud Sphere system. If your username is not accepted, click the "click here for more information" link for a helpful document with username suggestions.

You may also use your login information from Google, Yahoo, Facebook, or Twitter to register for PurpleStride. However, the Pancreatic Cancer Action Network will not be able to assist in password reset or account troubleshooting if you register using one of these options.

If you have a Username and Password from Pancreatic Cancer Action Network Event click here to autofill this form

Start a Team, become a Team Captain and help collect donations from friends and

Register as an individual participant, not linked to a Team, and help collect donations<br>from friends and family.

Please indicate whether you are starting a Team under an existing Company, or if<br>you want to create an independent Team.

- s

Continue

New Team Under Company - Select a Company ---If you form a new Team, you will be designated as the Team Captain

Note: Team names deemed derogatory or defamatory are not allow The Pancreatic Cancer Action Network reserves the right to require such team names be changed, or to change these names as needed

Join an existing Team and help collect donations from friends and family

Fill out this form to sign up to participate in PurpleStride. If you would prefer to donate (and not sign up as a participant), click here to do so.

\* required information

Please choose below

Join as an Individual

Independent Team

Start a Team

\*Team Name

**Team Fundraising Goal** 

Recruiting Goal (Number of Team members)

Start a Team

family **Join a Team** 

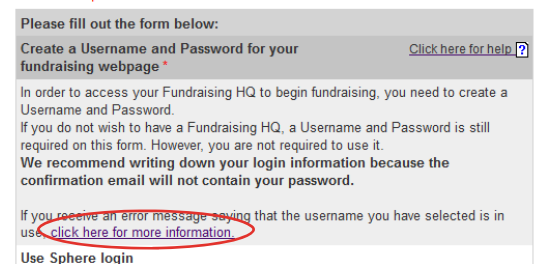

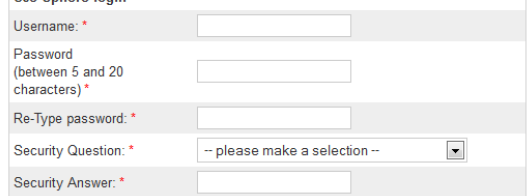

# **PANCREATIC CANCER ACTION NETWORK<sup>®</sup>** URPLESTRIDE

In the Contact Information section, enter the following required information:

- First Name
- Last Name
- Email Address

We strongly suggest using each person's individual email address. If more than one person is registered using the same email, it will be harder for the Pancreatic Cancer Action Network to troubleshoot accounts, and the email address in question will receive multiple copies of each event email.

- Mailing Address
- Birth Date

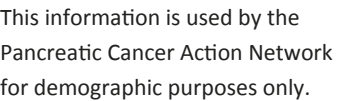

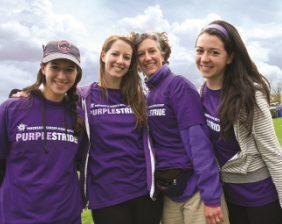

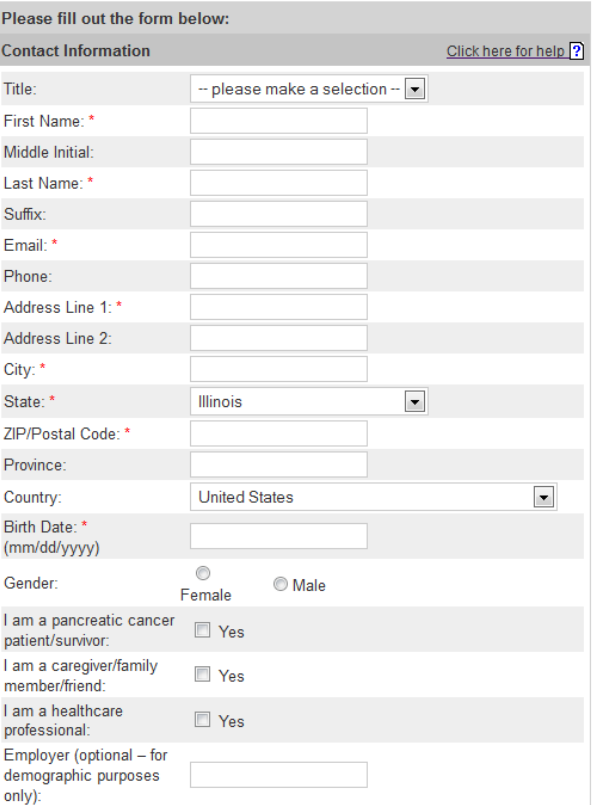

In the Webpage Link section, create a custom friendly URL for both your personal fundraising page and your team's fundraising page. Keep in mind, your links can only include letters, numbers, and an underscore ( \_ ). In the example to the right, if you would like your personal page link to be http:// purplestride.kintera.org/chicago2013/johndoe you would enter johndoe in the space provided.

#### Want to create custom fundraising webpage links?

If you would like a personalized link for your personal and team web pages, you must create both now. If you do not, you will still receive these fundraising pages but they will have long, hard-to-remember URLs. These links cannot be edited later.

NOTE: These links can ONLY contain letters, numbers, and underscore. If you receive an error message, make sure to remove all spaces and punctuation.

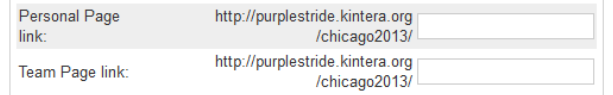

In the Registration Type section, select your registration type and T-shirt size. (You must select your registration type before you can select your T-shirt size.) Please note: not all PurpleStrides will have the registration types shown to the right.

### **Registration Type**

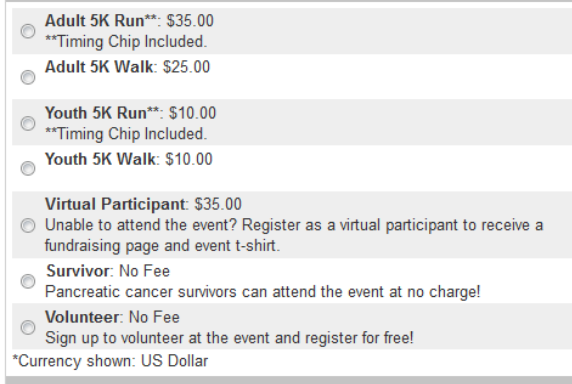

**T-shirt Size** 

Size:

Please select a fee first

©2012 Pancreatic Cancer Action Network. PANCAN®, PURPLESTRIDE®, PURPLERIDE®, PURPLEBOWL® and PANCREATIC CANCER ACTION NETWORK® are registered trademarks. 3 PANCREATIC CANCER ACTION NETWORK HEADQUARTERS | 1500 Rosecrans Ave. Suite 200 | Manhattan Beach, CA 90266 | Ph: 877-272-6226 | www.pancan.org Government Affairs & Advocacy Office | 1050 Connecticut Ave. NW, 10th Floor | Washington, DC 20036 | Ph: 202-742-6699 | Fax: 202-742-6518

# name of your company." Why did you choose to participate in this event? This question helps us to tailor our programs to meet the needs of our participants.

 How did you hear about this event? This question helps us to use the most effective marketing strategies possible.

Is this a company team? Please select "yes" if you are starting a team with coworkers, and enter the name of your company under "If so, please enter the

 Check this box to decline the incentive prize. Some PurpleStride events offer incentive prizes for participants who raise \$100, \$250, \$500, or \$1,000. These prizes are paid for by the Pancreatic Cancer Action Network. If you would like to decline the incentive prize, check this box.

Enter your billing information. Your registration fee and any additional donation amount will be displayed under "Amount Due."

After you click "Continue," your registration will be submitted and you will see a confirmation page and will also receive a confirmation email to the address you indicated on the form.

Please email events@pancan.org with any questions, and be sure to visit the Fundraising Tools section of the event website to learn how to use your HQ to fundraise online!

## PANCREATIC CANCER ACTION NETWORK HEADQUARTERS | 1500 Rosecrans Ave. Suite 200 | Manhattan Beach, CA 90266 | Ph: 877-272-6226 | www.pancan.org Government Affairs & Advocacy Office | 1050 Connecticut Ave. NW, 10th Floor | Washington, DC 20036 | Ph: 202-742-6699 | Fax: 202-742-6518 ©2012 Pancreatic Cancer Action Network. PANCAN®, PURPLESTRIDE®, PURPLERIDE®, PURPLEBOWL® and PANCREATIC CANCER ACTION NETWORK® are registered trademarks.

4

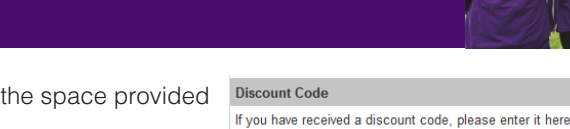

**Addition** 

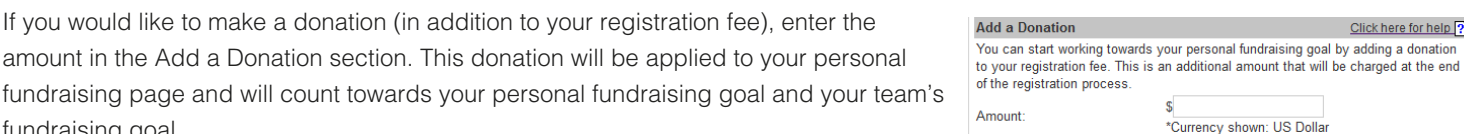

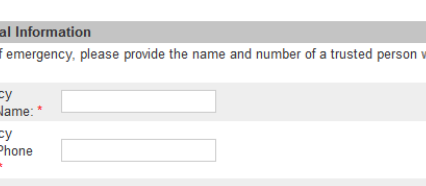

shown: US Dollar

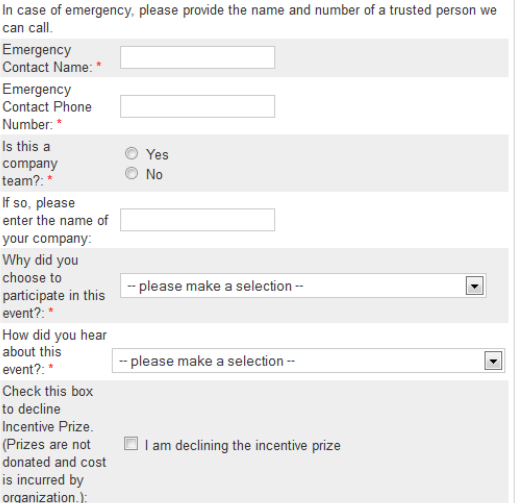

Continue

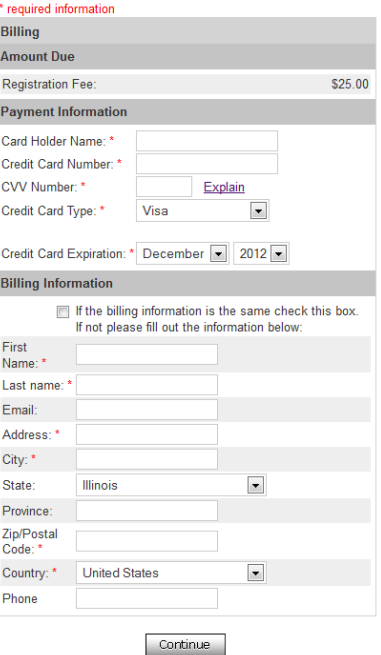

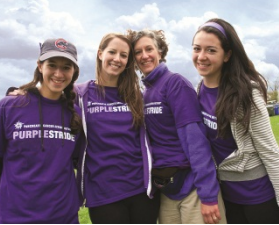

Click here for help ?

Click here for help ?

**PANCREATIC CANCER ACTION NETWORK<sup>®</sup> URPLESTRIDE** 

in the Discount Code section.

fundraising goal.

fundraising page and will count towards

If you have received a discount code for your registration, enter it in

In the Additional Information section, provide the following information:

Emergency contact name and phone number

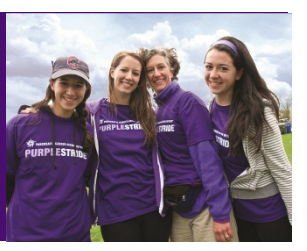

# Registering for PurpleStride: Join a Team

To join a team, select the "Join a Team" button and enter the following information:

- Most will enter the team name in the space provided and click "Search," or click "Show All Teams" to choose your team from the list provided.
- Locate a Team by selecting a Company (not available for all events):
	- Only use this option If your company has been in touch with the Pancreatic Cancer Action Network and created an overarching company team, you may select a subsidiary team. For more information, email events@pancan.org.

## Join a Team

Search by Company, Team or both. You can then either join a Team or get<br>Team/Company statistics by clicking on the Team or Company name.

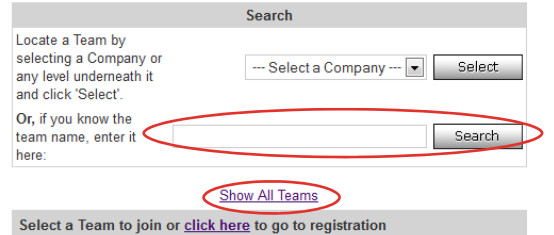

Back

Next, you will be prompted to create a username and password.

# Note: If you have participated in past Pancreatic Cancer Action Network events, you can use the same login and password. Click "click here" to use this login information.

To create a username and password, fill in the form. Please note that usernames must be unique not only to PurpleStride users, but also for all participants in any event for any organization using the Blackbaud Sphere system. If your username is not accepted, click the "click here for more information" link for a helpful document with username suggestions.

You may also use your login information from Google, Yahoo, Facebook, or Twitter to register for PurpleStride. However, the Pancreatic Cancer Action Network will not be able to assist in password reset or account troubleshooting if you register using one of these options.

If you have a Username and Password from a previous Pancreatic Cancer Action Network Event click here to autofill this form.

Fill out this form to sign up to participate in PurpleStride. If you would prefer to donate (and not sign up as a participant), click here to do so.

### \* required information

#### Please fill out the form below: Create a Username and Password for your Click here for help ? fundraising webpage\*

In order to access your Fundraising HQ to begin fundraising, you need to create a Username and Password.

If you do not wish to have a Fundraising HQ, a Username and Password is still required on this form. However, you are not required to use it

We recommend writing down your login information because the confirmation email will not contain your password.

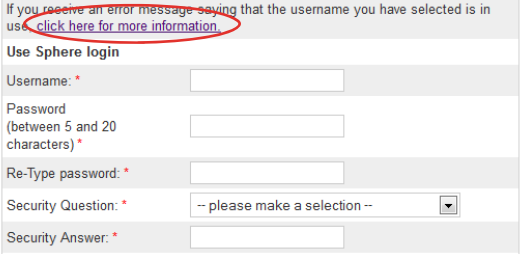

In the Contact Information section, enter the following required information:

- First Name
- Last Name
- Email Address

We strongly suggest using each person's individual email address. If more than or registered using the same email, it will be harder for the Pancreatic Cancer Action troubleshoot accounts, and the email address in question will receive multiple cop event email.

- Mailing Address
- Birth Date

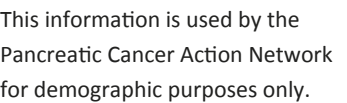

In the Webpage Link section, create a custom friendly URL for your personal fundraising page. Keep in mind, your link can only include letters, numbers, and an underscore ( \_ ). In the example to the right, if you would like your personal page link to be http://purplestride.kintera.org/chicago2013/johndoe you would enter johndoe in the space provided.

### Want to create a custom fundraising webpage link?

If you would like a personalized link for your web page, you must create it now. If you do not, you will still receive a personal fundraising page but it will have a long, hard-to-remember URL.

### This link cannot be edited later.

NOTE: This link can ONLY contain letters, numbers, and underscore. If you receive an error message, make sure to remove all spaces and punctuation. http://purplestride.kintera.org

/chicago2013/

Personal Page link

 $\bigcup$  only):

In the Registration Type section, select your registration type and T-shirt size. (You must select your registration type before you can select your T-shirt size.) Please note: not all PurpleStrides will have the registration types shown to the right.

## **Registration Type**

Size:

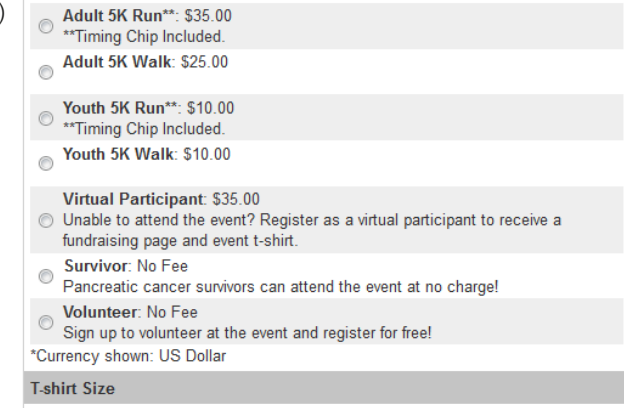

Please select a fee first

Please fill out the form below: **Contact Information** Title - please make a selection --  $\boxed{\bullet}$ First Name: \* Middle Initial:

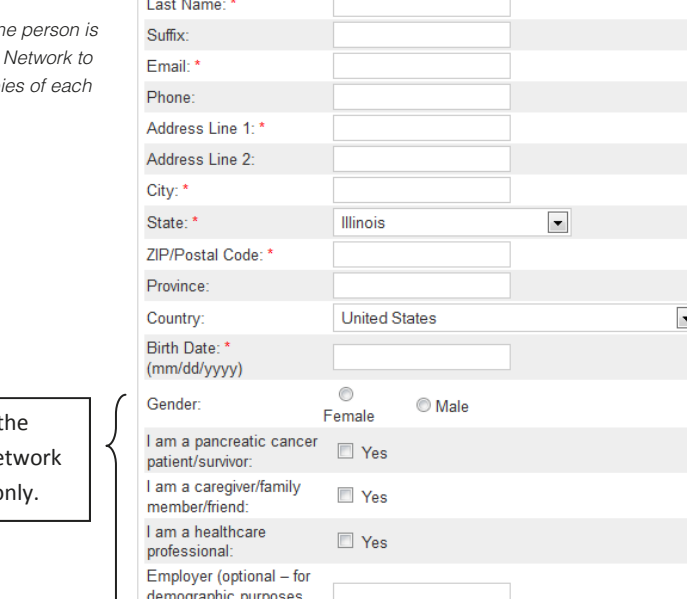

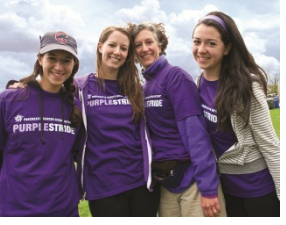

Click here for help ?

# In the Additional Information section, provide the following information: Emergency contact name and phone number Why did you choose to participate in this event? This question helps us to tailor our programs to meet the needs of our participants.

- How did you hear about this event? This question helps us to use the most effective marketing strategies possible.
- Check this box to decline the incentive prize. Some PurpleStride events off incentive prizes for participants who raise \$100, \$250, \$500, or \$1,000. These prizes are paid for by the Pancreatic Cancer Action Network. If you would like to decline the incentive prize, check this box.

Enter your billing information. Your registration fee and any additional donation amount will be displayed under "Amount Due."

After you click "Continue," your registration will be submitted and you will see a confirmation page and will also receive a confirmation email to the address you indicated on the form.

Please email events@pancan.org with any questions, and be sure to visit the Fundraising Tools section of the event website to learn how to use your HQ to fundraise online!

#### 7 PANCREATIC CANCER ACTION NETWORK HEADQUARTERS | 1500 Rosecrans Ave. Suite 200 | Manhattan Beach, CA 90266 | Ph: 877-272-6226 | www.pancan.org Government Affairs & Advocacy Office | 1050 Connecticut Ave. NW, 10th Floor | Washington, DC 20036 | Ph: 202-742-6699 | Fax: 202-742-6518 ©2012 Pancreatic Cancer Action Network. PANCAN®, PURPLESTRIDE®, PURPLERIDE®, PURPLEBOWL® and PANCREATIC CANCER ACTION NETWORK® are registered trademarks.

**Discount Code** If you have received a discount code, please enter it here:

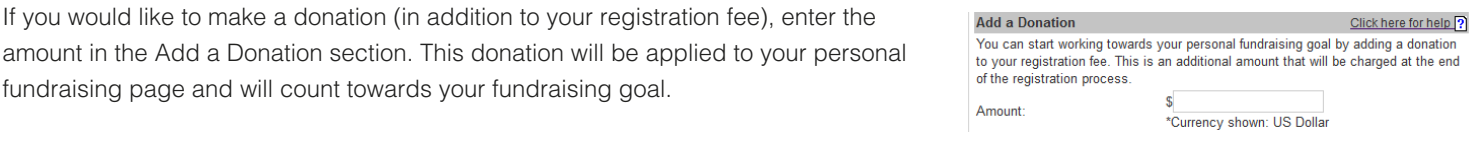

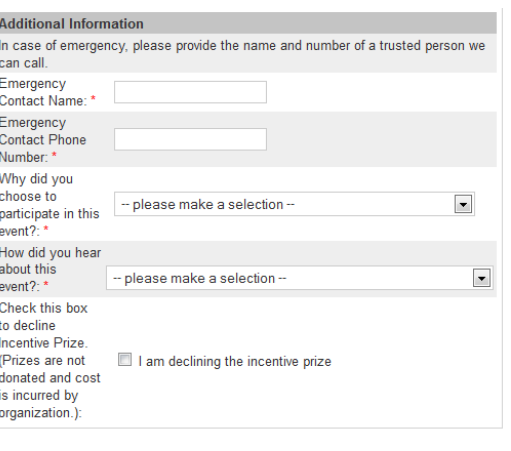

Continue

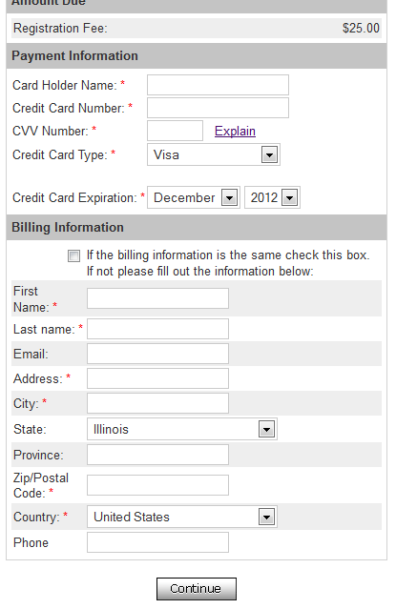

required information Billing

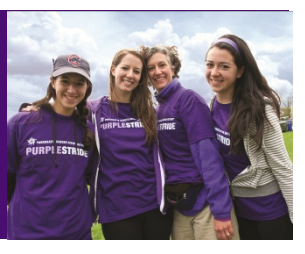

**PANCREATIC CANCER ACTION NETWORK®** PURPLESTRIDE

fundraising page and will count towards your fundraising goal.

If you have received a discount code for your registration, enter it in the space provided in the Discount Code section of the PurpleStride online registration form.

Click here for help ?

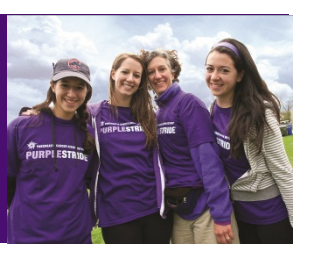

Click here for help ?

# Registering for PurpleStride: Join as an Individual

To join as an Individual - NOT a member of a team - select the "Join as an Individual" radio button.

#### Please choose below

#### Start a Team

Start a Team, become a Team Captain and help collect donations from friends and family

### **O** Join a Team

Join an existing Team and help collect donations from friends and family. ゝ

## Join as an Individual

Register as an individual participant, not linked to a Team, and help collect donations from friends and family.

#### Register Multiple People

Register multiple people with one transaction. NOTE: The email address used in registration for each additional person will be used in sending their specific login information for their "My HQ." In My HQ, each person will have their own fundraising page to help collect donations from friends and family.

Please note, when registering multiple individuals, the event waiver applies to each and every registrant. By using this system, you agree to the terms stated within the waiver.

Next, you will be prompted to create a username and password.

## Note: If you have participated in past Pancreatic Cancer Action Network events, you can use the same login and password. Click "click here" to use this login information.

To create a username and password, fill in the form. Please note that usernames must be unique not only to PurpleStride users, but also for all participants in any event for any organization using the Blackbaud Sphere system. If your username is not accepted, click the "click here for more information" link for a helpful document with username suggestions.

You may also use your login information from Google, Yahoo, Facebook, or Twitter to register for PurpleStride. However, the Pancreatic Cancer Action Network will not be able to assist in password reset or account troubleshooting if you register using one of these options.

If you have a Username and Password from a previous Pancreatic Cancer Action Network Event click here to autofill this form.

Fill out this form to sign up to participate in PurpleStride. If you would prefer to donate (and not sign up as a participant), click here to do so.

#### \* required information

#### Please fill out the form below:

Create a Username and Password for your Click here for help ? fundraising webpage\*

In order to access your Fundraising HQ to begin fundraising, you need to create a Username and Password. If you do not wish to have a Fundraising HQ, a Username and Password is still

required on this form. However, you are not required to use it We recommend writing down your login information because the

confirmation email will not contain your password.

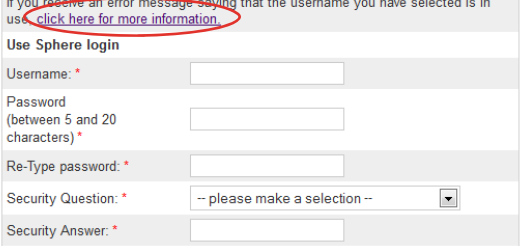

In the Contact Information section, enter the following required information:

- First Name
- Last Name
- Email Address

We strongly suggest using each person's individual email address. If more than one person is registered using the same email, it will be harder for the Pancreatic Cancer Action Network to troubleshoot accounts, and the email address in question will receive multiple copies of each event email.

- Mailing Address
- Birth Date

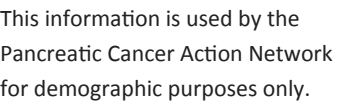

In the Webpage Link section, create a custom friendly URL for your personal fundraising page. Keep in mind, your link can only include letters, numbers, and an underscore  $($   $)$ . In the example to the right, if you would like your personal page link to be http://purplestride.kintera.org/chicago2013/johndoe you would enter johndoe in the space provided.

### Want to create a custom fundraising webpage link?

Illinois

 $\odot$ 

Female

 $\Box$  Yes

**Yes** 

 $\Box$  Yes

**United States** 

If you would like a personalized link for your web page, you must create it now. If you do not, you will still receive a personal fundraising page but it will have a long, hard-to-remember URL.

O Male

### This link cannot be edited later.

NOTE: This link can ONLY contain letters, numbers, and underscore. If you receive an error message, make sure to remove all spaces and punctuation. http://purplestride.kintera.org

/chicago2013/

Personal Page link

**Contact Information** 

Title

First Name: \* Middle Initial Last Name: 1 Suffix Email:<sup>1</sup> Phone: Address Line 1:\* Address Line 2 City: \* State: \*

7IP/Postal Code: \* Province:

I am a pancreatic cancer

Country:

Gender

Birth Date: \* (mm/dd/yyyy)

patient/survivor: I am a caregiver/family

member/friend I am a healthcare

professional Employer (optional - for demographic purposes

only):

In the Registration Type section, select your registration type and T-shirt size. (You must select your registration type before you can select your T-shirt size.) Please note: not all PurpleStrides will have the registration types shown to the right.

## **Registration Type**

Size:

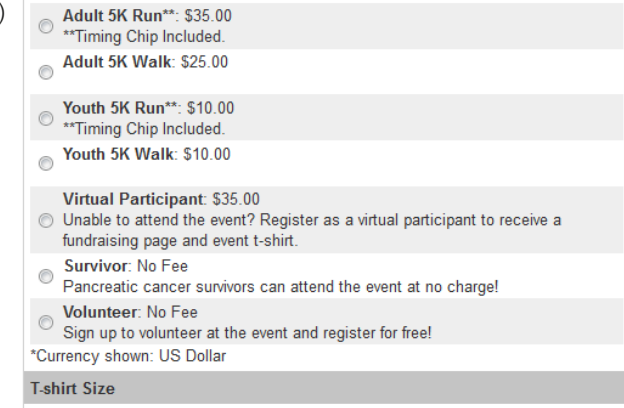

Please select a fee first

Please fill out the form below: Click here for help ?

 $\blacksquare$ 

 $\blacktriangledown$ 

- please make a selection --  $\boxed{\bullet}$ 

# **PANCREATIC CANCER ACTION NETWORK<sup>®</sup>** PURPLESTRIDE

If you have received a discount code for your registration, enter it in the space provided in the Discount Code section.

**Discount Code** Click here for help ? If you have received a discount code, please enter it here:

If you would like to make a donation (in addition to your registration fee), enter the amount in the Add a Donation section. This donation will be applied to your personal fundraising page and will count towards your fundraising goal.

In the Additional Information section, provide the following information:

- Emergency contact name and phone number
- Why did you choose to participate in this event? This question helps us to tailor our programs to meet the needs of our participants.
- How did you hear about this event? This question helps us to use the most effective marketing strategies possible.
- Check this box to decline the incentive prize. Some PurpleStride events off incentive prizes for participants who raise \$100, \$250, \$500, or \$1,000. These prizes are paid for by the Pancreatic Cancer Action Network. If you would like to decline the incentive prize, check this box.

Enter your billing information. Your registration fee and any additional donation amount will be displayed under "Amount Due."

After you click "Continue," your registration will be submitted and you will see a confirmation page and will also receive a confirmation email to the address you indicated on the form.

Please email events@pancan.org with any questions, and be sure to visit the Fundraising Tools section of the event website to learn how to use your HQ to fundraise online!

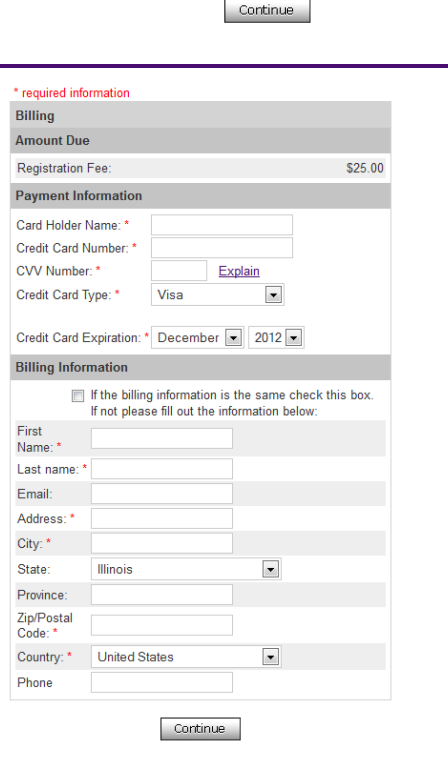

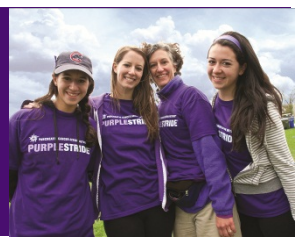

Click here for help ?

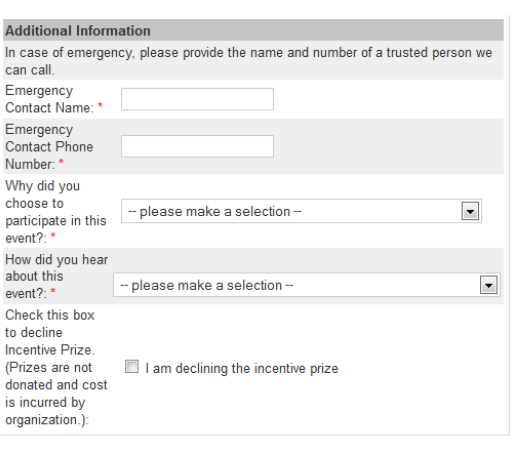

**Add a Donation** 

Amount:

to your registration fee. This is an additional amount that will be charged at the end of the registration process.

You can start working towards your personal fundraising goal by adding a donation

\*Currency shown: US Dollar